# **Slovník (Zobrazovanie údajov v systéme D2000)**

V aplikácii systému D2000 je možné zobrazi niektoré údaje vo viacerých jazykoch. Táto vlastnos je možná prostredníctvom definície Slovníka. V rámci Slovníka sa definujú jazyky, ktoré budú k dispozícii, kúové slová a texty, ktoré sú priradené k jednotlivým kúovým slovám.

Postup pri vytváraní Slovníka je jednoduchý. Najskôr sa nadefinujú jazyky, ktoré tvoria stpce tabuky (pozri dialógové okno dole). Potom sa definujú kúové slová (stpec **Kú**), ku ktorým sa definujú texty (preklady).

Kúové slová sa alej použijú pri rôznych definíciách (napr. popis objektu, popis užívateských nástrojov... - pozri zoznam na konci kapitoly). Poda výberu jazyka, sa tieto definície zobrazia tak, ako sú pre tento jazyk definované v Slovníku.

Pri [konfigurácii parametrov užívatea](https://doc.ipesoft.com/pages/viewpage.action?pageId=17269924) je možné bu pevne uri jazyk, alebo umožni prepínanie medzi jednotlivými jazykmi, prípadne povoli editáciu Slovníka.

#### **Otvorenie Slovníka:**

- 1. V procese [D2000 CNF](https://doc.ipesoft.com/pages/viewpage.action?pageId=17272642) vyberte položku **Slovník** z menu [Aplikané parametre.](https://doc.ipesoft.com/pages/viewpage.action?pageId=17270961)
- 2. V procese [D2000 GrEditor](https://doc.ipesoft.com/display/D2DOCV12SK/D2000+GrEditor) vyberte položku **Slovník** z menu [Konfigurácia D2000](https://doc.ipesoft.com/pages/viewpage.action?pageId=17269648#Panelsponukami(D2000GrEditor)-konfiguracia_d2000) alebo v nástrojovom paneli state tlaidlo **Slovník**.
- 3. Stlaením kláves **CTRL+L** pri definovaní popisu vo vstupnom políku (platí pre [D2000 CNF](https://doc.ipesoft.com/pages/viewpage.action?pageId=17272642), [D2000 GrEditor,](https://doc.ipesoft.com/display/D2DOCV12SK/D2000+GrEditor) [D2000 HI\)](https://doc.ipesoft.com/display/D2DOCV12SK/D2000+HI+-+Human+Interface), respektíve stlaením na to ureného tlaidla umiestneného pri vstupnom políku. Vybratý text z políka je nakopírovaný do filtra v slovníku a môže slúži ako podklad pre vytvorenie nového kúa. Poas vytvorenia spojenia so slovníkom je políko podfarbené na svetlozeleno a je schopné prija kú zo slovníka.

Príklad konfigurácie slovníka v systéme D2000:

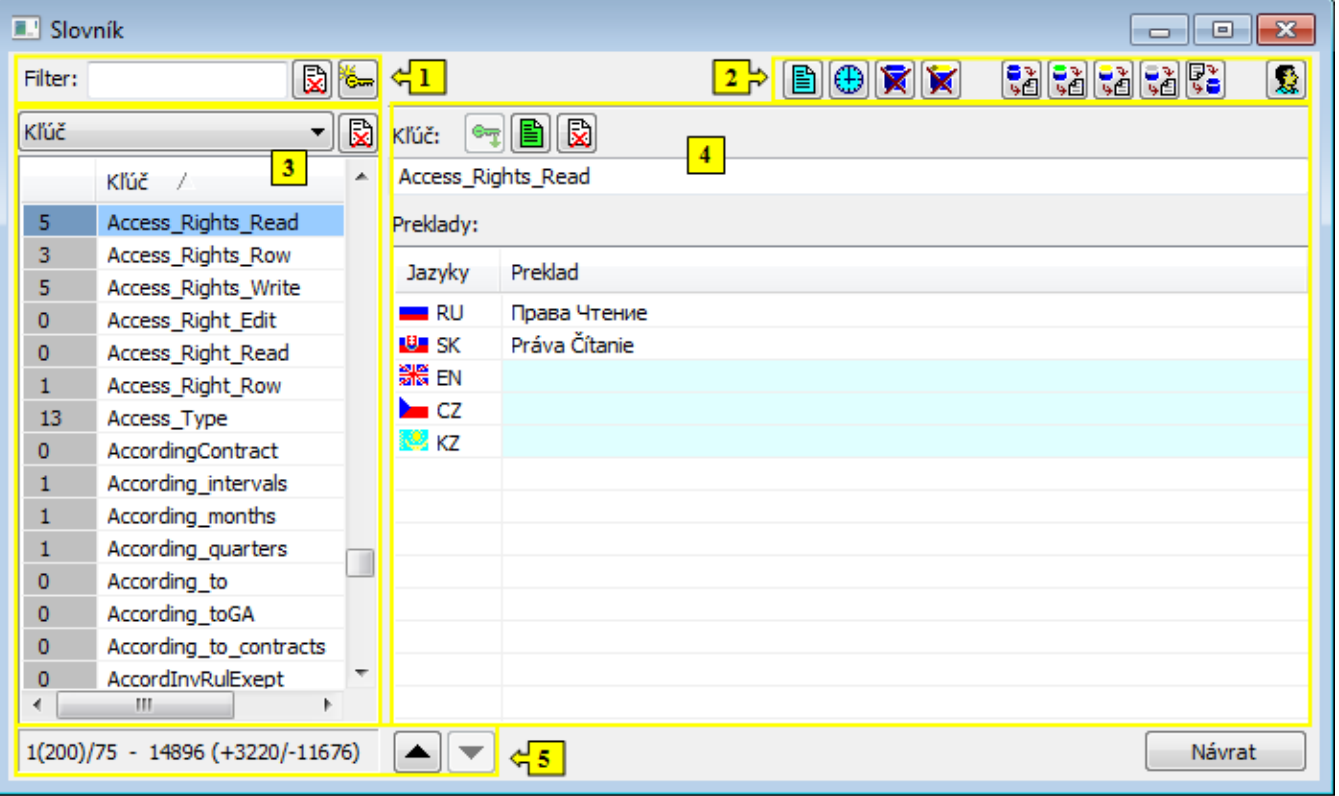

Okno je rozdelené na nasledovné asti:

- $\bullet$  [Filter](https://doc.ipesoft.com/pages/viewpage.action?pageId=17271996#Slovn�k(Zobrazovanie�dajovvsyst�meD2000)-filter) (1)
- [Funkné tlaidlá \(](https://doc.ipesoft.com/pages/viewpage.action?pageId=17271996#Slovn�k(Zobrazovanie�dajovvsyst�meD2000)-funkcne_tlacidla)2)
- $\bullet$ [Zoznam kúových slov alebo prekladov](https://doc.ipesoft.com/pages/viewpage.action?pageId=17271996#Slovn�k(Zobrazovanie�dajovvsyst�meD2000)-zoznam) (3)
- [Pole pre definovanie kúa a jeho prekladov](https://doc.ipesoft.com/pages/viewpage.action?pageId=17271996#Slovn�k(Zobrazovanie�dajovvsyst�meD2000)-definicia) (4)
- [Informácia o obsahu zoznamu kúov alebo prekladov](https://doc.ipesoft.com/pages/viewpage.action?pageId=17271996#Slovn�k(Zobrazovanie�dajovvsyst�meD2000)-info) (5)

## Filter

Filter umožuje vybra požadovaný zoznam kúových slov alebo prekladov zo slovníka poda voby obsahu avého stpca.

Tlaidlá pre ovládanie:

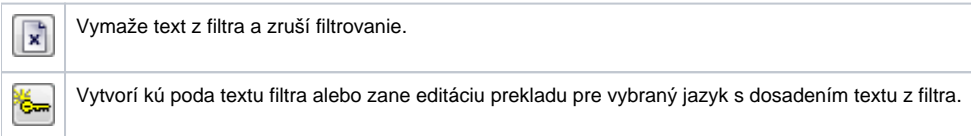

# Funkné tlaidlá

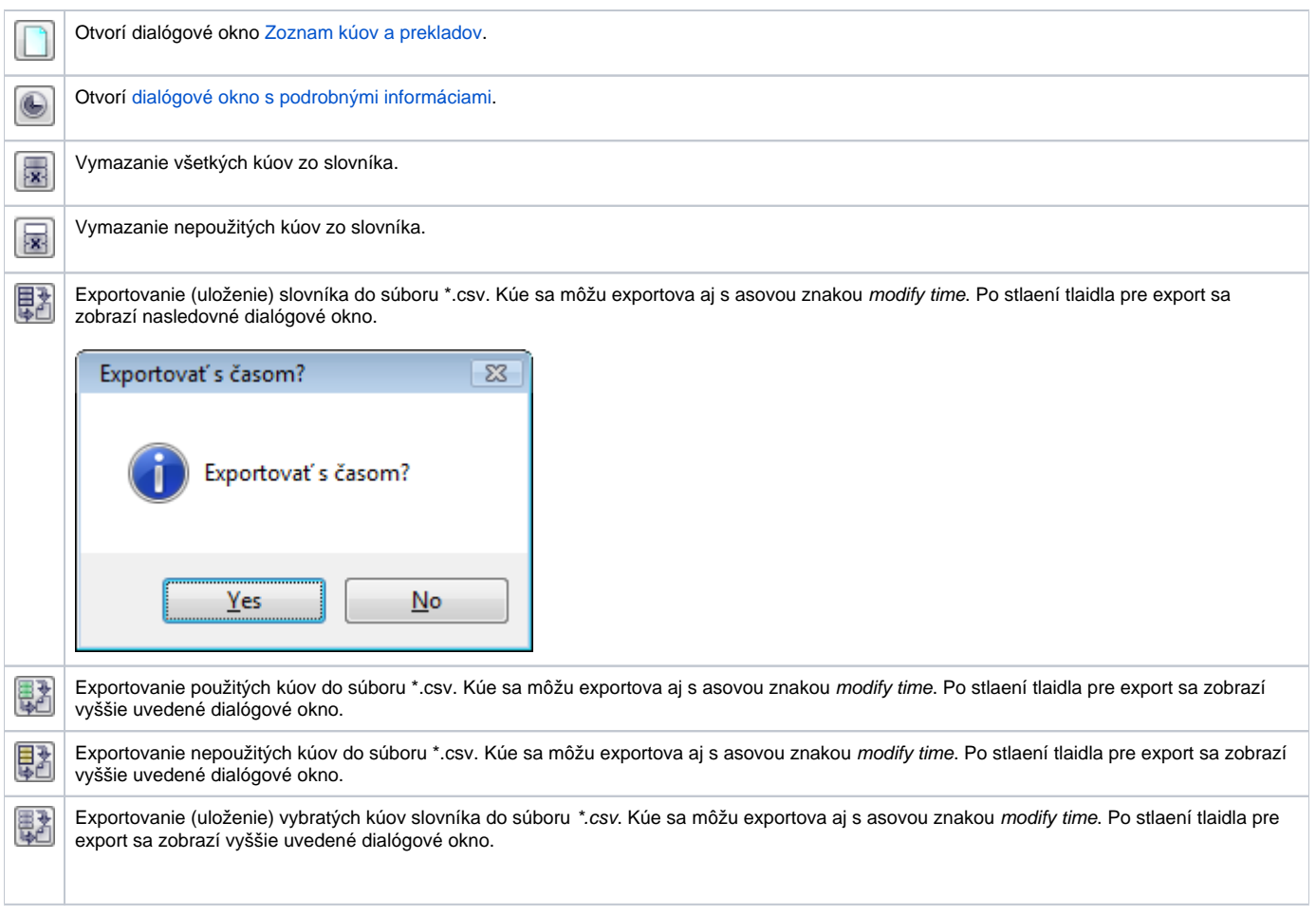

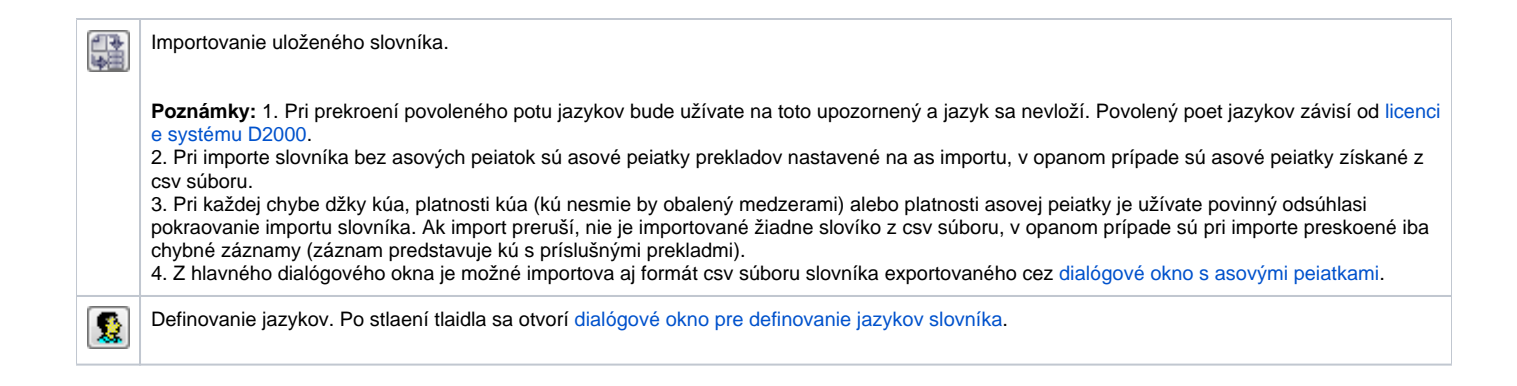

## Zoznam kúových slov alebo prekladov

Obsah závisí od filtra - zobrazenie kúov alebo jazykových verzií. V prípade, že zoznam obsahuje kúe, je možné zmeni ich názvy. Pri editácii kúa sa vyskytujú nasledovné farby:

- ierna pôvodný názov,
- Modrá nový, ešte neexistujúci názov,
- Purpurová nový názov už existuje,
- ervená text nevyhovuje podmienkam pre názov kúa, zaína alebo koní znakom medzera.

Novo vytvorené kúe majú modrozelený podklad.

Ke zoznam obsahuje kúe, je po stlaení pravého tlaidla myši nad zoznamom otvorená ponuka:

- **Vytvor kú** pridanie kúa poda kúa, nad ktorým je kurzor myši
- **Odstrá kú** vymazanie kúa, nad ktorým je kurzor myši zo slovníka

Klávesami PgUp a PgDn sa prechádza zoznamom a aj medzi stránkami.

## Pole pre definovanie kúa a jeho prekladov

Pri vytváraní nového kúa sa do textového poa píše názov a jeho preklady. Nad textovým poom sa nachádzajú nasledovné tlaidlá:

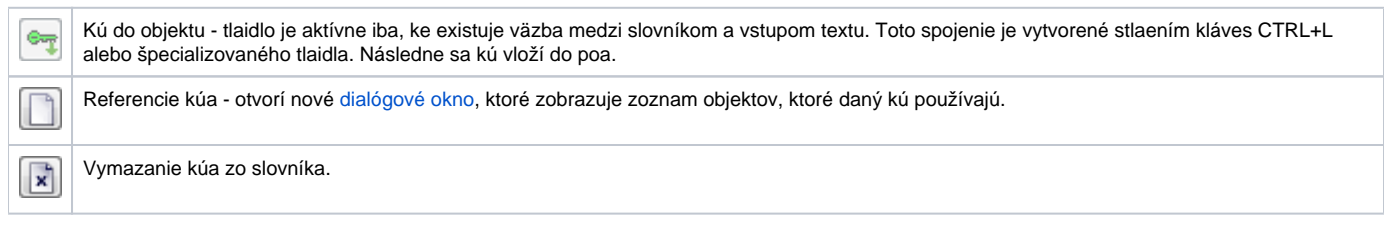

Pod textovým poom je zoznam jazykových variácií pre daný kú. Pomenovania v tomto zozname sa môžu editova.

## Informácia o obsahu zoznamu kúov alebo prekladov

V spodnej asti dialógového okna sa zobrazujú tieto informácie:

- íslo aktuálnej stránky (poet kúov na stránke) / poet stránok, napr. 1(200)/75.
- Celkový poet kúov (+poet kúov, ktoré sú použité v aplikácii / -poet kúov, ktoré nie sú použité v aplikácii), napr. 14896 (+3220/-11676).

Tlaidlá so šípkami sa používajú na zmenu poradia jazykov v poli prekladov, ktoré je umiestnené nad nimi.

### **Práca so slovníkom**

## **Pridanie kúa do slovníka**

- 1. Kliknite na tlaidlo **Vytvor kú**.
- 2. Zadajte názov nového kúa do textového poa v asti pre definovanie kúov a prekladov. Ak zadané meno ešte neexistuje, má modrú farbu. Takýto kú je vytvorený pri vytvorení prekladu pre aspo jeden jazyk. V prípade, že kú existuje, text má iernu farbu a po jeho zadaní sa automaticky vyplní pole prekladov. ervená farba textu znamená, že text nevyhovuje podmienkam pre názov kúa, zaína alebo koní znakom medzera.
- 3. V asti pre definovanie jazykových variácií, vložte preklad daného kúa.
- 4. Po vytvorené má nový záznam modrozelené podfarbenie.

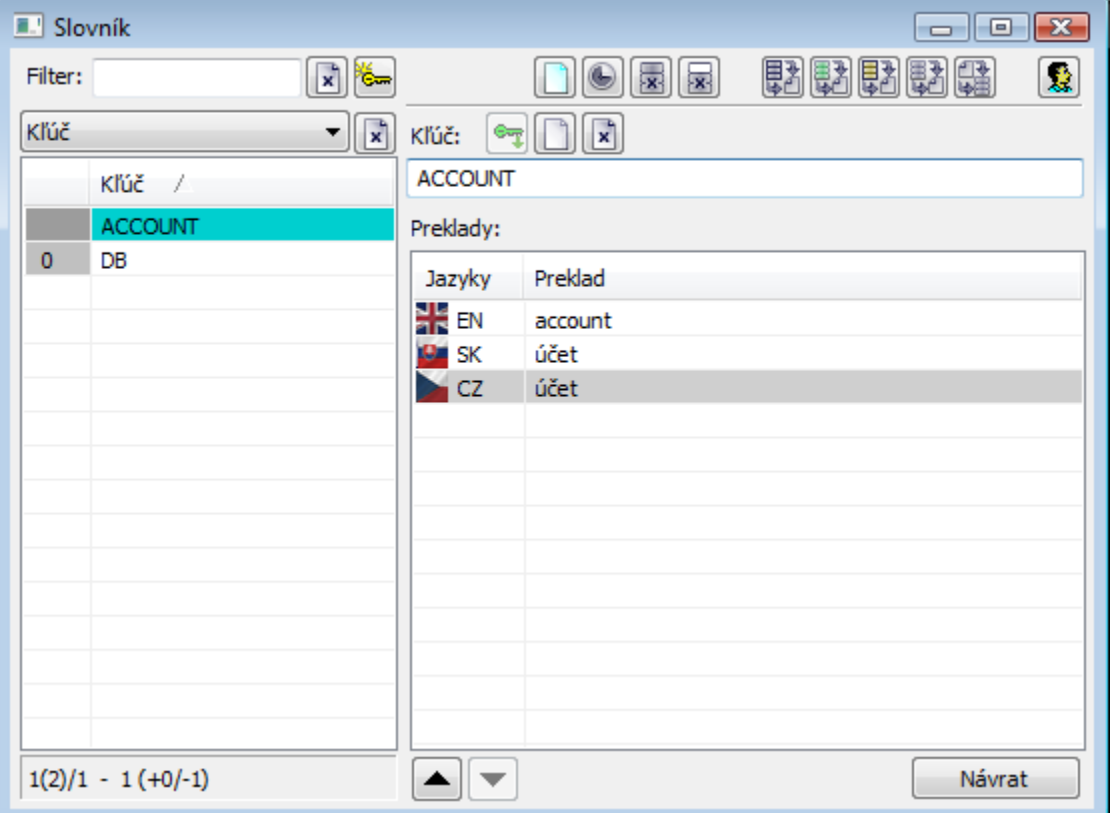

### **Editácia zoznamu**

Jednotlivé záznamy sa môžu editova priamo v zozname. Kliknutím na políko dochádza k editácii prekladu alebo kúa. Editované záznamy (riadky) sú podfarbené žltou farbou. Zmena kúa / prekladu sa prejaví automaticky, nevyžaduje sa žiadne potvrdenie tlaidlom.

#### **Triedenie stpcov**

Kliknutím na hlaviku stpca vavo, sa údaje v tabuke usporiadajú vzostupne. alšie kliknutie na hlaviku, usporiada tabuku zostupne. Usporiadanie slov v tabuke (poda ktorého stpca) je možné zisti na základe ikony v hlavike stpca.

#### **Použitie kúových slov**

Pri konfigurácii textov, ktoré sú prezentované užívateom, je možné zada kúové slovo. Toto slovo je pred zobrazením nahradené textom zo Slovníka poda príslušného jazyka nastaveného pre prihláseného užívatea. Ak užívate nemá definovaný jazyk, potom nahrádzanie kúových slov zo Slovníka neprebieha.

Kúové slová sa do textov vkladajú pomocou reazca {!}.

#### **Príklad:**

Reazec **{!DB}** zobrazí nasledovný text:

- slovenina: **Databáza**,
- eština: **Databaze**,
- anglitina: **Database**.

Pri konfigurácii takýchto kúových slov je možné použi klávesovú skratku CTRL+L, ktorá otvorí Slovník. Ak je kurzor v momente stlaenia:

- 1. mimo zátvoriek {!}, výber kúa v slovníku vloží tento na aktuálnu pozíciu kurzora a zatvorí slovník.
- 2. v rámci zátvoriek {!} s existujúcim kúom, Slovník automaticky dohadá kú.
- 3. v rámci zátvoriek {!} s neexistujúcim kúom, Slovník automaticky ponúkne možnos kú vytvori.

#### **Kúové slová definované v Slovníku je možné použi pri konfigurácii nasledovných textov:**

- všetky typy objektov parametre **Popis** a **Technické jednotky**,
- [grafy,](https://doc.ipesoft.com/pages/viewpage.action?pageId=17269454) [reporty](https://doc.ipesoft.com/pages/viewpage.action?pageId=17269463) a [zostavy](https://doc.ipesoft.com/pages/viewpage.action?pageId=17269451) parameter **Popis**,
- [grafy](https://doc.ipesoft.com/pages/viewpage.action?pageId=17269454)  parameter **Popis osi** v dialógovom okne [Konfigurácia osi](https://doc.ipesoft.com/pages/viewpage.action?pageId=17269458) a parameter **Popis** v dialógovom okne [Konfigurácia objektu,](https://doc.ipesoft.com/pages/viewpage.action?pageId=17269452)
- pri konfigurácii [Externých nástrojov](https://doc.ipesoft.com/pages/viewpage.action?pageId=17273725) v procese [D2000 HI](https://doc.ipesoft.com/display/D2DOCV12SK/D2000+HI+-+Human+Interface)  stpec **Popis**,
- nastavenia konzoly (užívatea), skupiny parametrov [Kritické alarmy](https://doc.ipesoft.com/pages/viewpage.action?pageId=17268777#Nastaveniakonzoly(Pr�caoper�torasprocesomD2000HI)-kriticke_alarmy) a [Nekritické alarmy](https://doc.ipesoft.com/pages/viewpage.action?pageId=17268777#Nastaveniakonzoly(Pr�caoper�torasprocesomD2000HI)-nekriticke_alarmy) parameter **Názov záložky**,
- nastavenia konzoly (užívatea), skupina parametrov [Monitorovanie](https://doc.ipesoft.com/pages/viewpage.action?pageId=17268777#Nastaveniakonzoly(Pr�caoper�torasprocesomD2000HI)-monitorovanie) popisné texty (tooltipy) pre tlaidlá v [užívateskom nástrojovom paneli,](https://doc.ipesoft.com/pages/viewpage.action?pageId=17268765)
- [grafické schémy,](https://doc.ipesoft.com/pages/viewpage.action?pageId=17269683) [zobrazovacie,](https://doc.ipesoft.com/pages/viewpage.action?pageId=17269537) [bitmapové](https://doc.ipesoft.com/pages/viewpage.action?pageId=17269540) a [doplnkové palety](https://doc.ipesoft.com/pages/viewpage.action?pageId=17269545) parameter **Popis**,
- grafický objekt typu [Text](https://doc.ipesoft.com/display/D2DOCV12SK/Text)  parameter **Info text**,
- [Windows prvky](https://doc.ipesoft.com/display/D2DOCV12SK/Windows+prvky) parametre **Popis** a **Info text**,
- [zobrazovae](https://doc.ipesoft.com/pages/viewpage.action?pageId=17269477)  parameter **Info text**,
- zobrazovae typu [Stpcový prístroj](https://doc.ipesoft.com/pages/viewpage.action?pageId=17269480) a [Ruikový prístroj](https://doc.ipesoft.com/pages/viewpage.action?pageId=17269482)  parameter **Popis**,
- pri pripojení štruktúry na zobrazova typu [Browser](https://doc.ipesoft.com/pages/viewpage.action?pageId=17269485), záložka **Parametre**, tlaidlo **Stpce** stpec **Nadpis**,
- objekt typu [HI menu,](https://doc.ipesoft.com/pages/viewpage.action?pageId=17273721) záložka **Menu** názvy položiek (parameter **Položka**),
- objekt typu [Stavový text](https://doc.ipesoft.com/pages/viewpage.action?pageId=17269856), záložka **Texty** stpec **Text**,
- objekt typu [Definícia štruktúry](https://doc.ipesoft.com/pages/viewpage.action?pageId=17271448), záložka **Štruktúra** stpec **Popis**,
- objekt typu [Zobrazovacia maska,](https://doc.ipesoft.com/pages/viewpage.action?pageId=17269810) záložka **Maska** parameter **Popis**,
- proces [D2000 CNF](https://doc.ipesoft.com/pages/viewpage.action?pageId=17272642), menu **Aplikané parametre**, [systémové texty](https://doc.ipesoft.com/pages/viewpage.action?pageId=17269866)  stpec **Text**.

**Poznámka:** Použitie **Slovníka** zo skriptu umožujú funkcie [%HI\\_LNG\\_GetCurrLngIdx,](https://doc.ipesoft.com/display/D2DOCV12SK/HI_LNG_GetCurrLngIdx) [%HI\\_LNG\\_Translate](https://doc.ipesoft.com/display/D2DOCV12SK/HI_LNG_Translate), [%LNG\\_Translate](https://doc.ipesoft.com/display/D2DOCV12SK/LNG_Translate) a [%LNG\\_GetCurrLngIdx.](https://doc.ipesoft.com/display/D2DOCV12SK/LNG_GetCurrLngIdx)

## **Súvisiace stránky:**

[Zobrazovanie údajov v systéme D200000](https://doc.ipesoft.com/pages/viewpage.action?pageId=17269863) [Automatické vkladanie do Slovníka](https://doc.ipesoft.com/pages/viewpage.action?pageId=17269874)